## **Mathematik II LATEX-Kurs der Unix-AG**

Andreas Teuchert

26. Mai 2014

<span id="page-0-0"></span>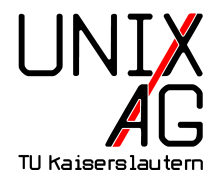

# **Gleichungsumgebungen**

#### **Wiederholung: Umgebungen aus Teil I**

- $\rightarrow$  equation eine einzeilige Gleichung
- $\blacktriangleright$  align mehrere einzeilige Gleichungen
- **Inductive eine mehrzeilige Gleichung (feste Ausrichtung)**

#### **Was noch fehlt:**

- $\triangleright$  mehrzeilige Gleichungen mit Ausrichtung (split)
- <sup>I</sup> Eingebettete Gleichungen
- $\blacktriangleright$  Untergleichungen

## AMS**:** split**-Umgebung**

- $\triangleright$  wie bei multline können Gleichungen durch  $\setminus\setminus$ umgebrochen werden
- ► durch & kann zusätzlich eine Ausrichtung erzeugt werden
- ► wird eingebettet in andere Umgebungen verwendet
- $\rightarrow$  stellt dann eine einzelne Gleichung dar

```
\begin{equation}
\begin{split}
x \&= abc + dec + ghc \&= c(ab + de + gh)\end{split}
\end{equation}
```

$$
x = abc + dec + ghc
$$

$$
= c(ab + de + gh)
$$

(1)

## AMS**: Eingebettete Gleichungen**

- $\triangleright$  wie bei split werden Gleichungen in Gleichungen eingebettet
- $\triangleright$  Umgebungen: aligned und alignedat
- $\triangleright$  verhalten sich wie die Formen ohne "ed"; aber: keine Nummerierung, nicht ganz so breit
- **Anwendung: mehrere Gleichungen mit Klammern** versehen
- Interschied zu split: split ist eine Gleichung,  $\ldots$ ed sind mehrere
- $\triangleright$  split mit Klammern zu versehen ergibt keinen Sinn (LATEX versucht dann aligned zu verwenden)!

### AMS**: Eingebettete Gleichungen – Beispiel**

```
\begin{equation}
\left\{ \right\}\begin{aligned}
\&\sum_{\nu=1}^n I_\nu & \&= 0\}\&\sum_{\nu=1}^n U_\nu & \&= 0\end{aligned}
\right \rbrace \text{Kirchhoffsche Gesetze}
\end{equation}
```

$$
\sum_{\nu=1}^{n} I_{\nu} = 0
$$
\n
$$
\sum_{\nu=1}^{n} U_{\nu} = 0
$$
\nKirchhoffsche Gesetze (2)

# AMS**: Fallunterscheidungen**

- $\blacktriangleright$  abschnittsweise definierte Funktionen können durch Fallunterscheidungen beschrieben werden
- **Fallunterscheidungen werden durch die cases-Umgebung** dargestellt
- ▶ Zeilen- und Spaltentrennung wie bei Matrizen, allerdings gibt es nur zwei Spalten
- ► geschweifte Klammer passender Größe wird automatisch gesetzt

# AMS**: Fallunterscheidungen – Beispiel**

```
\begin{equation}
f(x) =\begin{cases}
5 & \text{falls } x > 3\\-3 & \text{falls } x < 3\\
0 & \text{sonst}
\end{cases}
\end{equation}
```

$$
f(x) = \begin{cases} 5 & \text{falls } x > 3 \\ -3 & \text{falls } x < 3 \\ 0 & \text{sonst} \end{cases}
$$

(3)

# AMS**: Untergleichungen**

- $\triangleright$  mit der subequations-Umgebung können logisch zusammenghörige Gleichungen zusammengefasst werden
- **INummerierung spiegelt den Zusammenhang wider**

```
\begin{subequations}
\begin{align}
x \&= \frac{1}{2} at^2 + v_0t + x_0\v \&= at + v 0\end{align}
\end{subequations}
```

$$
x = \frac{1}{2}at^2 + v_0t + x_0
$$
 (4a)  

$$
v = at + v_0
$$
 (4b)

# AMS**: Gleichungsnummerierung anpassen**

- $\triangleright$  Erinnerung: mit \notag kann die Nummerierung einzelner Gleichungen unterdrückt werden
- $\triangleright$  mit \tag{Irgendwas} kann statt der automatischen Nummerierung beliebiger Text (hier "Irgendwas") verwendet werden
- $\blacktriangleright$  dieser Text wird auch für Verweise (\ref, \eqref) verwendet

# AMS**: Gleichungsnummerierung anpassen – Beispiel**

\begin{align} f\_1(x) &= a\_1x^2 + b\_1x + c\_1\\ f\_2(x) &= a\_2x^3 \tag{Fkt.-Gl. \$f\_2\$} \label{eqn:f2}\\ f\_3(x) &= d\_4 e^x \end{align} Siehe auch \ref{eqn:f2}.

<span id="page-9-0"></span>
$$
f_1(x) = a_1 x^2 + b_1 x + c_1
$$
 (5)  
\n
$$
f_2(x) = a_2 x^3
$$
 (Fkt.-Gl.  $f_2$ )  
\n
$$
f_3(x) = d_4 e^x
$$
 (6)

Siehe auch [Fkt.-Gl.](#page-9-0)  $f_2$ .

# AMS**: Verschachtelte Brüche**

- $\triangleright$  verschachtelte Brüche mit  $\frac{1}{2}$ rac werden mit zunehmender Tiefe kleiner
- $\blacktriangleright$  \cfrac (continued fractions) erhöht die Lesbarkeit

```
\begin{equation}
\frac{a}{b+\frac{c}{d+\frac{e}{f+\frac{g}{h}}}} =\cfrac{a}{b+\cfrac{c}{d+\cfrac{e}{f+\cfrac{g}{h}}}}
\end{equation}
```

$$
\frac{a}{b + \frac{c}{d + \frac{e}{f + \frac{g}{h}}}} = \frac{a}{b + \frac{c}{d + \frac{e}{f + \frac{g}{h}}}}
$$

(7)

#### **Brüche in Fließtext**

- $\triangleright$  für Brüche in Fließtext bietet sich das nicefrac-Paket an (\usepackage{nicefrac})
- $\triangleright$  mit dem \nicefrac-Befehl werden Zähler und Nenner durch einen Schrägstrich getrennt, wodurch der Bruch kleiner wird

\$\nicefrac{1}{2}\$ ist hübscher als \$\frac{1}{2}\$. <sup>1</sup>/2 ist hübscher als  $\frac{1}{2}$ .

### **Einheiten richtig setzen**

#### **Vorgaben für Einheiten**

- ► Einheiten werden anders als Variablen nicht kursiv gesetzt
- **EX** zwischen Zahl und Einheit gehört ein dünnes Leerzeichen

#### **Mögliche Lösungen**

- $\triangleright$  Möglichkeit 1: \, (Leerzeichen) und \mathrm{} (nicht kursiv) verwenden (schlechte Idee)
- ▶ Möglichkeit 2: SIunits-Paket verwenden
- ▶ (oder siunitx, siehe Vortrag zu Tabellen und Abbildungen)

#### SIunits

- $\blacktriangleright$  Einbinden mit \usepackage{SIunits}
- $\blacktriangleright$  beißt sich mit amssymb:
	- $\triangleright$  Erst amssymb einbinden und dann SIunits mit \usepackage[amssymb]{SIunits}
	- $\rightarrow$  \square wird neu definiert
- $\blacktriangleright$  stellt intuitive Befehle für Einheiten und Prefixe bereit
- $\triangleright$  auch außerhalb des Mathe-Modus verwendbar

 $\unit{1}{\p{a} = \unit{1}{\newton\perce\neq\metr\neq\metr\neq\metr\neq\metr\neq\metr\neq\metr\neq\metr\neq\metr\neq\metr\neq\metr\neq\metr\neq\metr\neq\metr\neq\metr\neq\metr\neq\metr\neq\metr\neq\metr\neq\metr\neq\metr\neq\metr\neq\metr\neq\metr\neq\metr\neq\metr\neq\metr\neq\metr\neq\metr\neq\metr\neq\metr\neq\metr\neq\metr\neq\metr$ = \unit{1}{\kilogram\per(\metre\usk\square\second)}

$$
1 Pa = 1 N/m^2 = 1 kg/(m s^2)
$$

### **Geschweifte Klammern über und unter Termen**

- ► geschweifte Klammern über Termen: \overbrace{Term}
- ▶ geschweifte Klammern unter Termen: \underbrace{Term}
- ► mit ^ und \_ kann Text über bzw. unter die Klammer gesetzt werden
- $\blacktriangleright$  beliebige (auch unsinnige) Kombinationen möglich

#### \begin{equation}

\overbrace{abc} \quad \underbrace{abc} \quad \overbrace{abc}^{=5} \quad \underbrace{abc}\_{=5} \quad \overbrace{abc}\_{=5} \quad \underbrace{abc}^{=5} \quad \overbrace{\underbrace{abc}\_{=5}}^{=5} \end{equation}

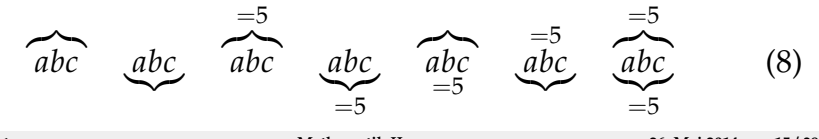

# AMS**: Text in Gleichungen**

- ► bei der Darstellung von Text in Gleichungen sind zwei Probleme zu lösen
	- $\triangleright$  in Formeln werden Buchstaben von LAT<sub>E</sub>X als Variablen interpretiert und kursiv dargestellt
	- **IFFX setzt keine Leerzeichen zwischen Buchstaben (auch** wenn welche eingegeben wurden)
- *AMS-LATEX* stellt die Befehle \text{...} und \intertext{...} bereit, die diese Probleme lösen
- ► der so eingegebene Text wird normal dargestellt und Leerzeichen bleiben erhalten
- $\triangleright$  in \text{...} und \intertext{...} können Formeln inline eingebunden werden

 $\mathcal{A}_{\mathcal{M}}\mathcal{S}$ : \text $\{ \dots \}$ 

► \text{} ist für die Eingabe von Text innerhalb von Gleichungen gedacht

```
\begin{equation}
\text{Wenn } a > 3 \text{ und } b > 2\text{, dann gilt für $a$ und $b$ auch } a > b
\end{equation}
```
Wenn  $a > 3$  und  $b > 2$ , dann gilt für a und b auch  $a > b$ . (9) (quo errat demonstrator)

AMS: \intertext{...}

▶ mit \intertext{...} kann Text zwischen zwei Gleichungen (in der align-Umgebung) eingegeben werden

```
\begin{align}
a > b \wedge b > c\\
\intertext{Daraus folgt:}
a > c\end{align}
```

$$
a > b \wedge b > c \tag{10}
$$

Daraus folgt:

 $a > c$  (11)

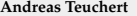

### AMS**: Text über und unter Symbole setzen**

- ▶ mit \overset{über}{Symbol} wird "über" über "Symbol" gesetzt
- $\triangleright$  mit \underset{unter}{Symbol} wird "unter" unter "Symbol" gesetzt

```
\begin{equation}
\neg (a \wedge b)
\overset{\text{De Morgan}}{\equiv}
\neg a \vee \neg b
\end{equation}
```

$$
\neg(a \land b) \stackrel{\text{De Morgan}}{\equiv} \neg a \lor \neg b \tag{12}
$$

## **Integrale für Fortgeschrittene**

- $\triangleright$  aus Teil I: Integrale mit \int\_a^b f(x) dx
- **>** Verbesserungsmöglichkeiten:
	- d sollte nicht kursiv gesetzt werden: \mathrm{d}
	- Abstand zwischen  $\int$  und Formel verringern: \!
	- In kleiner Abstand zwischen Formel und d: \,
	- $\blacktriangleright$  Grenzen unter und über  $\int$  setzen: \limits

```
\begin{equation}
\int_a^b f(x) dx quad
\int \limits_a^b \! f(x) \ , \ \mathbf{d}x\end{equation}
```

$$
\int_{a}^{b} f(x)dx \int_{a}^{b} f(x) dx
$$
 (13)

# AMS**: Mehrfach- und Ringintegrale**

- $\triangleright$  Mehrfachintegrale: \iint, \iiint und \idotsint
- $\blacktriangleright$  Ringintegrale: \oint

```
\begin{equation*}
\iint \limits_A \! f(x,y) \ \ \ \mathbb{d}x \ \,\mathrm{d}y \quad
\idotsint \limits_X \! f(x_1, \hbox{hdots}, x_n) \, \, \,\mathrm{d}x_1 \, \ldots \, \mathrm{d}x_n \quad\oint \left( \cdot \right) \cdot \frac{d}{s}\end{equation*}
```

$$
\iint\limits_A f(x,y) \, dx \, dy \quad \int\limits_X \cdots \int\limits_X f(x_1,\ldots,x_n) \, dx_1 \ldots \, dx_n \quad \oint f(s) \, ds
$$

### **Operatoren**

- ► LAT<sub>E</sub>X kennt verschiedene Typen von Operatoren
	- <sup>I</sup> binäre Operatoren: + (+), \vee (∨)
	- <sup>I</sup> große Operatoren: \sum (∑), \prod (∏)
	- $\rightarrow$  benannte Operatoren: \sin (sin), \lim (lim)
- ► bei manchen Operatoren werden Indizes/Exponenten unter/über den Operator gesetzt (große Operatoren, manche benannte Operatoren)
- ► im Inline-Modus \$...\$ werden große Operatoren kleiner dargestellt und Indizes/Exponenten hinter den Operator gesetzt
- **-** abweichende Darstellung kann erzwungen werden: \limits, \nolimits, {\displaystyle...}, {\textstyle...} (Positionen der gescheiften Klammern beachten!)

## **Operatoren – Beispiel I**

Eine Summe im Inline-Modus: \$\sum\_a^b\$. Indizes/Exponenten unter/über das Summenzeichen: \$\sum\limits\_a^b\$. Display-Anzeige erzwingen: \${\displaystyle\sum\_a^b}\$.

Eine Summe im Inline-Modus:  $\sum_a^b$ . Indizes/Exponenten unter/über das Summenzeichen: *b* ∑ . Display-Anzeige *a* erzwingen: *b* ∑*a* .

### **Operatoren – Beispiel II – Dualer Fall**

```
\begin{equation}
\sum_a^b \quad
\sum\nolimits_a^b \quad
{\textstyle\sum_a^b}
\end{equation}
```

$$
\sum_{a}^{b} \sum_{a}^{b} \sum_{a}^{b} \tag{14}
$$

## AMS**: Eigene Operatoren definieren**

- $\triangleright$  \DeclareMathOperator{\Befehl}{Text} definiert einen neuen Operator
- $\triangleright$  im Header (vor \begin{document})
- $\blacktriangleright$  aber: erst amsmath einbinden
- ▶ gesternte Form (\DeclareMathOperator\*{...}{...}) definiert einen Operator, bei dem Indizes/Operatoren unter/über den Operator gesetzt werden

# AMS**: Eigene Operatoren definieren – Beispiel**

```
\usepackage{amsmath}
...
\DeclareMathOperator{\ITE}{ITE}
\DeclareMathOperator*{\staring}{\bigstar}
...
\begin{document}
...
\begin{equation}
\ITE_{a,b,c}(a, b, c) = a \wedge b \vee \neg a \wedge c\quad
\text{string}_i = 1 n x_i
\end{equation}
```

$$
ITE_{a,b,c}(a,b,c) = a \wedge b \vee \neg a \wedge c \qquad \underset{i=1}{\bigstar} x_i \tag{15}
$$

*n*

## **Funktionsgraphen mit TikZ**

- **Example 3 aus Grafik: mit TikZ können Grafiken in LATEX** "programmiert" werden
- ► TikZ hat viele Anwendungen in der Mathematik (Venn-Diagramme, Geometrie, . . . )
- $\triangleright$  hier nur betrachtet: Funktionen plotten

#### **Vorteile:**

- $\triangleright$  nahtlose Integration in LAT<sub>E</sub>X-Dokumente, keine externen Dateien
- $\triangleright$  sehr gute Anpassungsmöglichkeiten (Farben, Gitter, Beschriftung)
- $\triangleright$  Plotten von externen Daten auch möglich

## **Funktionsgraphen mit TikZ – Beispiel**

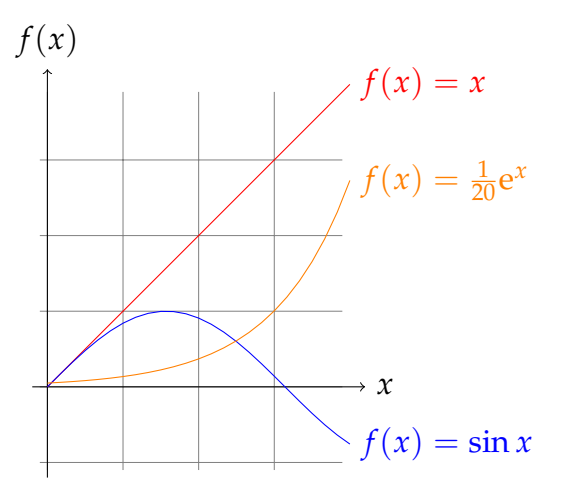

(Beispiel aus <pgfmanual.pdf>, Version 2.10, Abschnitt 19.5)

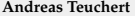

### **Funktionsgraphen mit TikZ – Beispiel – Quellcode**

\begin{tikzpicture}[domain=0:4] \draw[very thin,color=gray] (-0.1,-1.1) grid (3.9,3.9); \draw[->] (-0.2,0) -- (4.2,0) node[right] {\$x\$};  $\d{\text{raw}[->}$   $(0,-1.2)$  --  $(0,4.2)$  node[above]  ${\text{``}}(x)\$ ;  $\dagger$  \draw[color=red] plot  $(\x,\x)$  $node[right]$   ${$ f(f(x) = x\$};  $\d$ raw[color=blue] plot  $(\x, \sin(\x r))$  $node[right] {\$f(x) = \sin x$};$  $\dagger$  \draw[color=orange] plot  $(\x, \{0.05*exp(\x)}\)$  $node[right]$  {\$f(x) =  $\frac{1}{20} \mathrm{m} \cdot x\$ : \end{tikzpicture}

(Beispiel aus <pgfmanual.pdf>, Version 2.10, Abschnitt 19.5)

## **Funktionsgraphen mit gnuplot**

- $\triangleright$  gnuplot ist ein eigenständiges Plotprogramm
- ▶ <http://gnuplot.sourceforge.net/>
- **IFFX-Integration durch das gnuplottex-Paket**
- ► TikZ kann zum Plotten auch auf gnuplot zurückgreifen
- $\blacktriangleright$  latex muss mit -shell-escape aufgerufen werden (Sicherheismaßnahmen werden umgangen)

#### **Vorteile**

- $\blacktriangleright$  kann auch 3D-Plots
- $\triangleright$  fortgeschrittene Funktionen wie Fitting
- $\triangleright$  Vorteile bei mathematisch anspruchsvollen Aufgaben (LATEX ist kein Rechenprogramm)

## **Funktionsgraphen mit gnuplot – Beispiel**

```
\usepackage{gnuplottex}
...
\begin{gnuplot}[scale=0.6]
plot sin(x)
\end{gnuplot}
```
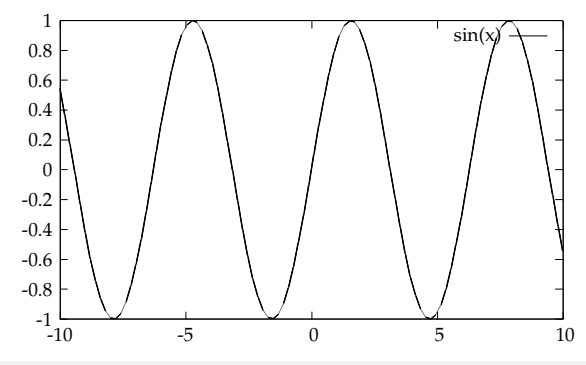

### **Theorem-Umgebungen – zuerst ein Beispiel**

#### <span id="page-31-0"></span>**Axiom 1** (Peano-Axiome)**.**

- **1.** *0 ist eine natürliche Zahl*
- **2.** *zu jeder natürlichen Zahl n gibt es einen Nachfolger*  $n' = n + 1$ *, der eine natürliche Zahl ist*
- **3.** *zu jedem n*<sup>0</sup> *gibt es maximal ein n*
- $4. \,$  N *ist die kleinste Menge, die 0 und mit jedem n auch n' enthält*

**Satz 1.** *Es gibt unendlich viele natürliche Zahlen.*

*Beweis.* Folgt aus Axiom [1.](#page-31-0)

**Beispiel 7.1.** 1, 2, 3 und 3780312 sind natürliche Zahlen.

### **Theorem-Umgebungen**

- ▶ Sätze, Beispiele, Beweise, Bemerkungen, etc. werden in LATEX allgemein als Theoreme bezeichnet
- **viele Pakete mit vordefinierten Theoremumgebungen** und/oder der Möglichkeit, selbst welche zu definieren existieren
- ▶ Beispiele: theorem, amsthm, ntheorem
- $\blacktriangleright$  LAT<sub>E</sub>X unterstützt auch von Haus aus Theoreme
- **>** grundsätzlich sind alle Pakete ähnlich:
	- $\blacktriangleright$  Theoremumgebungen werden bereitgestellt
	- $\triangleright$  Theoreme sind vom restlichen Text abgesetzt
	- $\blacktriangleright$  Nummerierung von Theoremen
- ▶ Unterschiede: Anpassbarkeit, vordefinierte Umgebungen, Endsymbole (bei Beweisen)

#### amsthm

- $\blacktriangleright$  Einbinden mit \usepackage{amsthm}
- **bei gleichzeitiger Verwendung mit amsmath erst amsmath** laden
- **Definition von Theorem-Umgebungen mit** \newtheorem{Name}[nName]{Markierung}[Nummerierung]
	- ▶ Name: Name der neuen Umgebung (z. B. lemma)
	- $\triangleright$  nName: Nummerierung wie nName (z. B. satz)
	- ▶ Markierung: Markierung der Umgebung im Dokument (z. B. Lemma)
	- $\blacktriangleright$  Nummerierung: Nummerierung nach welchem übergeordneten Element (z. B. section)
	- $\triangleright$  nName und Nummerierung sind optional
- r proof ist schon vordefiniert, am Ende wird ein  $\Box$  gesetzt
- $\blacktriangleright$  funktioniert manchmal nicht dann kann \qedhere verwendet werden

#### amsthm **– Theorem-Stile**

- ► Theorem-Stile legen das Aussehen der Umgebung fest
- $\triangleright$  vordefinierte Stile: plain (Standard, Kursivschrift), definition, remark (Nicht-Kursivschrift)
- **Abweichungen je nach Dokumentklasse möglich**
- ▶ werden vor dem \newtheorem-Aufruf mit \theoremstyle{...} ausgewählt
- $\rightarrow$  gelten für alle danach definierten Umgebungen

\usepackage{amsmath} % ggf. zuerst laden! \usepackage{amsthm}

\theoremstyle{plain} % nicht nötig, da Standard \newtheorem{axiom}{Axiom} \newtheorem{theorem}{Satz} \newtheorem{lemma}[theorem]{Lemma} \theoremstyle{definition} \newtheorem{example}{Beispiel}[section]

#### amsthm **– Beispiel – Erklärung**

- **Example 1** es werden die Umgebungen axiom, lemma und example definiert
- $\blacktriangleright$  Lemmata und Sätze werden mit einem Zähler nummeriert
- ▶ Beispiele werden nach Abschnitten nummeriert

#### amsthm **– Verwendung**

```
\begin{axiom}[Peano-Axiome]\label{axm:peano} ~\\
\begin{enumerate}
\item 0 ist eine natürliche Zahl
...
\end{enumerate}
\end{axiom}
\begin{theorem}
Es gibt unendlich viele natürliche Zahlen.
\end{theorem}
\begin{proof}
Folgt aus Axiom \ref{axm:peano}.
\end{proof}
\begin{example}
1, 2, 3 und 3780312 sind natürliche Zahlen.
\end{example}
```